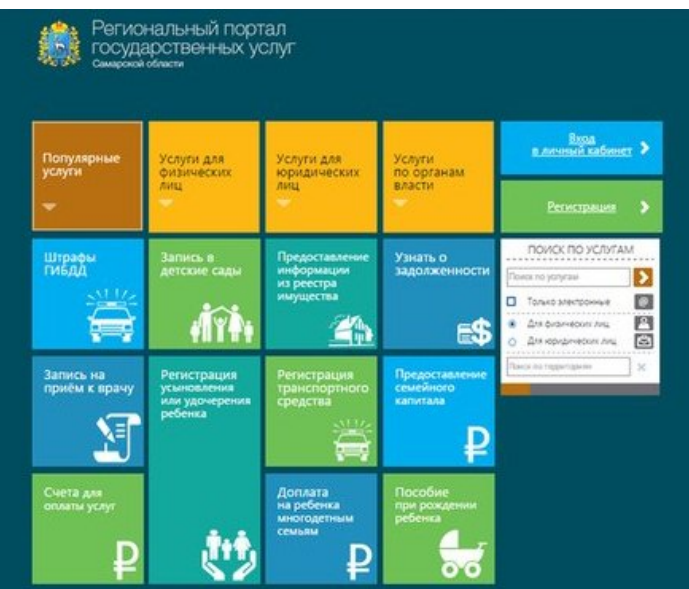

**Предоставление государственной услуги по уведомительной регистрации коллективных договоров и соглашений о регулировании социально-трудовых отношений, заключенных на территории Самарской области в электронной форме**

Предоставление государственной услуги в электронной форме осуществляется посредством государственной информационной системы Самарской области «Портал государственных и муниципальных услуг» (далее - региональный портал): www.pgu.sam region.ru .

[Для того](http://www.pgu.samregion.ru) чтобы получить государственную услугу в электронной форме Вам необходимо выполнить следующие действия:

 - зарегистрироваться на региональном портале в качестве юридического лица (регистрация осуществляется посредством федеральной государственной информационной системы «Единый портал государственных и муниципальных услуг»: www.gosuslugi.ru.);

 - на региональном портале выбрать государственную услугу следующим путём (в окне поиска услуг необходимо проставить отметку – для юридических лиц): Услуги по органам власти – Правительство Самарской области – Министерство труда, занятости и миграционной политики Самарской области – Уведомительная регистрация коллективных договоров и соглашений о регулировании социально-трудовых отношений, заключенных на территории Самарской области, также возможно воспользоваться функцией поиска по услугам (для удобства поиска услуги в графе поиска рекомендуется вводить слова – «коллективных договоров»);

- на странице государственной услуги воспользоваться функцией «Получить услугу»;

- войти в режим получения услуги в качестве юридического лица, используя

электронную цифровую подпись;

 - заполнить поля запроса о предоставлении государственной услуги (шаг1 – шаг2), при направлении запроса в электронной форме посредством регионального портала формирование запроса на бумажном носителе не осуществляется;

- загрузить сканированные копии документов в формате pdf, необходимые для получения государственной услуги (шаг 3), сканирование документов рекомендуется производить с наименьшим разрешением в целях уменьшения объема файла;

 - направить запрос в министерство труда, занятости и миграционной политики Самарской области используя функцию «Подать заявление», подписав его электронной цифровой подписью.

 После направления запроса в электронной форме Вам необходимо отслеживать его историю посредством личного кабинета на региональном портале используя раздел «Мои заявки». В личный кабинет (раздел «Получен ответ») Вам поступит уведомление о приеме документов для предоставления государственной услуги либо уведомление об отказе в предоставлении государственной услуги с указанием основания отказа (в случае выявления), подписанное должностным лицом министерства.

 После получения уведомления о приеме документов Вам необходимо в течение 5 рабочих дней с даты его направления представить подлинные экземпляры коллективного договора, соглашения со всеми приложениями должностному лицу в место непосредственного предоставления государственной услуги, указанное в уведомлении, для сверки подлинных экземпляров коллективного договора, соглашения с экземплярами коллективного договора, соглашения, поступившими в электронной форме. При предоставлении государственной услуги в электронной форме Вам предоставляется возможность записи на конкретную дату и время на прием для представления документов. В день представления подлинных экземпляров коллективного договора, соглашения должностным лицом производится регистрация коллективного договора, соглашения, проставляется штамп регистрации на титульных листах и осуществляется выдача уведомления о присвоении регистрационного номера.

 Непредставление заявителем подлинных экземпляров коллективного договора, соглашения в срок определенный уведомлением о приеме документов или выявление должностным лицом несоответствия представленных подлинных экземпляров коллективного договора, соглашения с экземплярами коллективного договора, соглашения, поступившими в электронной форме, является основанием для отказа в предоставлении государственной услуги.

 По вопросам предоставления государственной услуги в электронной форме Вы можете обратиться в министерство труда, занятости и миграционной политики Самарской области по телефону: (846) 334-06-81 или к должностному лицу министерства, в функции которого входит предоставление государственной услуги на территории Вашего муниципального образования.

 **Министерство труда, занятости и миграционной политики Самарской области рекомендует Вам использовать электронную форму предоставления государственной услуги по уведомительной регистрации коллективных договоров, соглашений, их изменений или дополнений – это просто, удобно и позволяет**

**экономить Ваше время!**